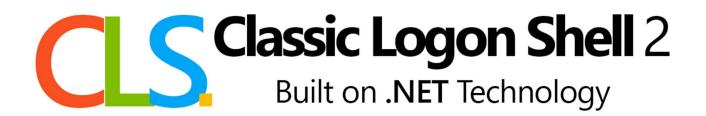

# **Documentation for version**

Release 1.2

December 31st, 2022

Part 0: Index of Contents and Warnings

| PART | INFORMATION CONTAINED                            |
|------|--------------------------------------------------|
| I    | Definition of variable types                     |
| II   | Setting contained in LogonShell.ini              |
| III  | Settings contained in Locale.ini                 |
| IV   | Graphical design elements referred               |
| V    | Additional Information (Installation path, etc.) |
| VI   | Credits                                          |

# PART I: Definition of variable types

| PAGE NUMBER | DESCRIPTION                                  |
|-------------|----------------------------------------------|
| 4           | Definition of variable types used in part II |

# PART II: Setting contained in LogonShell.ini

### **PAGE NUMBER INI SECTION**

| 5.1 | Main        |
|-----|-------------|
| 5.2 | Background  |
| 6.1 | KeySequence |
| 6.2 | Login       |
| 7.1 | Loading     |
| 7.2 | Shutdown    |
| 7.3 | MessageBox  |

## PART III: Settings contained in locale.ini

| <b>PAGE NUMBER</b> | INI SECTION |
|--------------------|-------------|
| 8                  | All         |

### Part IV: Graphical elements

### PAGE NUMBER(S) DESCRIPTION

| 9    | Elements referred to in part II and III |
|------|-----------------------------------------|
| 10.1 | Format guidelines for images            |

Part V: How to make your own localization and theme

### PAGE NUMBER(S) DESCRIPTION

| 1 AGE HOMBEN(S) | DESCRIPTION                |
|-----------------|----------------------------|
| 10.2            | Make your own localization |
| 10.3            | Make your own theme        |

Part VI: Additional information

| PAGE NUMBER | DESCRIPTION                                    |
|-------------|------------------------------------------------|
| 11.1        | Installation path and important files location |
| 11.2        | Operation of the customizer                    |
| 12.1        | A note on Active Directory domains             |
| 12.2        | Interaction with LogonUI                       |
| 13.1        | LogonUI modification and multi-user            |
|             | operation                                      |
| 14.1        | Width vs. Scale                                |
| 14.2        | Optional arguments                             |
| 15.1        | Image Rescaling                                |

Part VII: Credits

| PAGE NUMBER | DESCRIPTION |
|-------------|-------------|
| 15.2        | Credits     |

**WARNING**: Certain Windows security policies in combination with password-less accounts and/or multiple accounts may not work properly. See [12.1] for more information.

Part I: Definition of variable types

| DESCRIPTION                                                                                                    |
|----------------------------------------------------------------------------------------------------|
| A whole number                                                                                                    |
| Can only be 'True' or 'False'                                                                                                 |
| The path to a file, can be relative to the installation path                                                                  |
| Ex. theme\locale.ini                                                                                                    |
| Or absolute                                                                                                    |
| Ex. C:\Program Files\ClassicLogonShell\LogonShell.exe                                                                         |
| Hex color code, Ex. '#ffffff'                                                                                                 |
| This variable can accept both the values specified in its main type                                                           |
| and a key specific to that variable                                                                                           |
| This type indicates that it accepts values that are specific to each setting of this type, usually specified between quotes " |
|                                                                                                    |

**NOTE 1:** The variables marked with \* are the ones that can't be modified by themes.

**NOTE 2:** All .ini files should be encoded in **UTF-16 LE**, failing this may cause special characters (outside the normal ASCII range) to not be read properly. Most text editors (including Notepad) support this encoding and shouldn't cause problems.

**WARNING**: Inside both LogonShell.ini and locale.ini there is a section called [Program], the keys in this section are important for the correct operation of the program. Modifying these is not recommended and may cause unwanted behavior.

# Part II: Setting contained in LogonShell.ini

# 5.1 [Main] Section

| NAME           | VARIABLE<br>TYPE | BEHAVIOR                                                                                                    |
|----------------|------------------|----------------------------------------------------------------------------------------------------|
| ResetSettings* | Boolean          | When set to 'true' this will replace all settings in LogonShell.ini to their default values                                                                                       |
| ResetLocale*   | Boolean          | When set to 'true' this will replace all localisation in Locale.ini to the default English localisation                                                                           |
| Banner         | File path        | The path of the main banner, see part IV for format details                                                                                                    |
| Localisation*  | File path        | The path of the Localisation file, see part III for available text                                                                                                    |
| Mode*          | String           | Mode of operation, deprecated                                                                                                    |
| FgColor        | Color (S)        | Color of the text shown in the program, can be set to 'Default'                                                                                                    |
| BgColor        | Color (S)        | Color of the window background shown, can be set to 'Default'                                                                                                    |
| Theme          | String           | 'Classic': default, this will render the login in a classic themed window                                                                                                    |
|                |                  | 'Modern': This will render the login with the default theme of Windows version installed.                                                                                         |
| ShowOptions    | Boolean          | Whether to show the 'Options' button ('True') or the 'Shutdown' button ('False').                                                                                                 |
| BannerRescale  | Boolean          | When set to true the banner will be resized to fit the rest of the interface, otherwise it will just be centered                                                                  |
| CloseOnUpdate  | Boolean          | Whether CLS should run when Windows is updating, when set to true upon a shutdown with update it will just close, otherwise it will show the text displayed on the update screen. |

Note: See part VI, section 2 for details on how the LogonUI interaction is handled.

# 5.2 [Background] Section

| NAME        | VARIABLE<br>TYPE | BEHAVIOR                                                                                                    |
|-------------|------------------|----------------------------------------------------------------------------------------------------|
| Type        | String           | 'Single': Only shows the background on the main monitor 'Multi': Shows the background on all monitors                      |
| Color       | Color            | Hex color code for the background                                                                                          |
| Image       | File path (S)    | The path of the background image, if set to 'None' is disabled.                                                            |
| ShowOnMulti | Boolean          | When set to true this will display the background image on all screens, else it will be displayed only on the main screen. |
| X           | Integer (S)      | Horizontal position of the image from the top-left corner, if set to 'Auto' it will center the image horizontally.         |
| Υ           | Integer (S)      | Vertical position of the image from the top-left corner, if set to 'Auto' it will center the image vertically.             |
| Width       | Integer (S)      | Width of the image, if set to 'Auto' it will take the width from the file itself automatically                             |

| ScaleFactor | Integer | Scale of the image in relation with screen size, values range from 0 which will disable scaling to 100 which is 100% of the screen size |
|-------------|---------|----------------------------------------------------------------------------------------------------|
| ScaleType   | String  | 'X' only scales the image by width 'Y' only scales the image by height 'XY' scales both dimensions                                      |

Note: The behavior of the width and scale values and their interaction is explained in [14.1]

# 6.1 [KeySequence] Section

| NAME            | VARIABLE<br>TYPE | BEHAVIOR                                                                                                    |
|-----------------|------------------|----------------------------------------------------------------------------------------------------|
| UseKeySequence* | String           | Determines whether the 'Press xxx to start' screen is enabled and which key combination to use, Can be set to: 'False': Disabled, shows the login screen immediately 'Win': Press the Windows key 'CtrlAltWin': Press Ctrl + Alt + Win 'CtrlAltEsc': Press Ctrl + Alt + Esc |
| Icon            | File path        | The path to the keyboard icon                                                                                                    |
| HelpText        | Boolean          | If true the help caption in the key sequence panel is shown, otherwise it is not                                                                                                    |

Note: Unfortunately, due to how windows works, Ctrl+Alt+Del can't be hooked onto by applications and that's why it's not included in the list of supported combinations.

# 6.2 [Login] Section

| NAME             | VARIABLE<br>TYPE | BEHAVIOR                                                                                                    |
|------------------|------------------|----------------------------------------------------------------------------------------------------|
| Type*            | String           | The type of username box presented, can be set to: 'Simple': just a simple username textbox without any additional functionality 'Last': Remembers the last username that logged in 'List': The username field is a combobox with a list of all the enabled user accounts 'ListLast': Remembers the last user that logged in and gives a list of enabled user accounts. |
| IsCancelEnabled* | Boolean          | When set to 'true' the Cancel button will be enabled and when clicked will exit the application, else it will be greyed out and inactive                                                                                                    |
| ButtonX*         | String           | Whether to show the button to close the window on the topright corner of the titlebar, can be set to: 'None': Don't show the button 'Disabled': Shows the button but disabled and greyed out 'Enabled': Button is shown and enabled                                                                                                    |

| Hint*           | String  | When to show the password hint, can be set to: 'Never': Never show the password hint 'Always': Always show the password hint 'TryFirst': Default, only show the hint after the first login attempt fails          |
|-----------------|---------|----------------------------------------------------------------------------------------------------|
| NetLogon        | String  | Whether to show network login options, can be set to: 'Disabled': nothing extra is shown in the login dialog. 'DialUp': Shows the dial-up checkbox 'Domain': Shows the domain combobox 'DomainDialUp': Shows both |
| NetLogonOptions | Boolean | When true it shows the Network login options only when 'Options' is clicked, otherwise they're always shown                                                                                                    |

# 7.1 [Loading] Section

| NAME   | VARIABLE<br>TYPE | BEHAVIOR                                                                              |
|--------|------------------|---------------------------------------------------------------------------------------|
| Image  | File path        | The path to the loading animation                                                     |
| FPS    | Integer (S)      | The speed at which the GIF animation, in frames per second, can also be set to 'Auto' |
| Height | Integer (S)      | The height of the loading bar, in pixels, can also be set to 'Auto'                   |
| Banner | File path        | The path of the banner shown when logging in                                          |

# 7.2 [Shutdown] Section

| NAME             | VARIABLE<br>TYPE | BEHAVIOR                                                                               |
|------------------|------------------|----------------------------------------------------------------------------------------|
| Shutdownlcon     | File path        | The path to the icon shown in the shutdown dialog when the selected action is shutdown |
| Restarticon      | File path        | The path to the icon shown in the shutdown dialog when the selected action is restart  |
| Sleeplcon        | File path        | The path to the icon shown in the shutdown dialog when the selected action is stand-by |
| Banner           | File path        | The path of the banner shown in the shutdown dialog                                    |
| BannerOnShutdown | File path        | The path of the banner shown when shutting down                                        |

# 7.3 [MessageBox] Section

| NAME    | VARIABLE  | BEHAVIOR                                                                                                    |
|---------|-----------|----------------------------------------------------------------------------------------------------|
|         | TYPE      |                                                                                                    |
| Error   | File path | The path to the icon shown in an error message                                                                   |
| Warning | File path | The path to the icon shown in a warning message (This is the one shown in the 'wrong username/password' message) |

### Part III: Setting contained in locale.ini

## 8.1 [Main] Section

| NAME         | DESCRIPTION                               |
|--------------|-------------------------------------------|
| buttonOK     | Text for the ok button                    |
| buttonCancel | Text for the cancel button                |
| ErrorTitle   | The title shown in generic error messages |
| buttonHelp   | Text for the help button and label        |

## 8.2 [KeySequence] Section

| NAME  | DESCRIPTION                                                 |
|-------|-------------------------------------------------------------|
| Title | Title of the key sequence panel                             |
| Text  | Text that indicates which keys to press to reveal the login |
| Help  | Text for the help in the key sequence panel                 |

## 8.3 [Login] Section

| NAME           | DESCRIPTION                                        |  |
|----------------|----------------------------------------------------|--|
| Title          | Title of the login panel                           |  |
| labelPassword  | Text for the password textbox                      |  |
| labelUsername  | Text for the username textbox                      |  |
| buttonOptions  | Text for the options button                        |  |
| buttonShutdown | Text for the button that opens the shutdown dialog |  |
| ErrorTitle     | Title of the wrong username/password message       |  |
| ErrorText      | Text of the wrong username/password message        |  |
| labelDomain    | Text for the domain textbox                        |  |
| checkboxDialUp | Text for the dial up checkbox                      |  |
| capsLockNotice | Text for the 'Caps Lock on' warning message        |  |

# 8.4 [Loading] Section

| NAME         | DESCRIPTION                     |
|--------------|---------------------------------|
| Title        | Title of the key sequence panel |
| Text         | Text shown when loading         |
| ShutdownText | Text shown when shutting down   |

# 8.5 [Shutdown] Section

| NAME  | DESCRIPTION                       |
|-------|-----------------------------------|
| Title | Title of the shutdown dialog      |
| Text  | Text shown in the shutdown dialog |
| Name1 | Text for the shutdown action      |
| Name2 | Text for the restart action       |
| Name3 | Text for the stand-by action      |
| Desc1 | Caption for the shutdown action   |
| Desc2 | Caption for the restart action    |
| Desc3 | Caption for the stand-by action   |

### Part IV: Graphical elements

#### 9 Elements referred to in part II and III

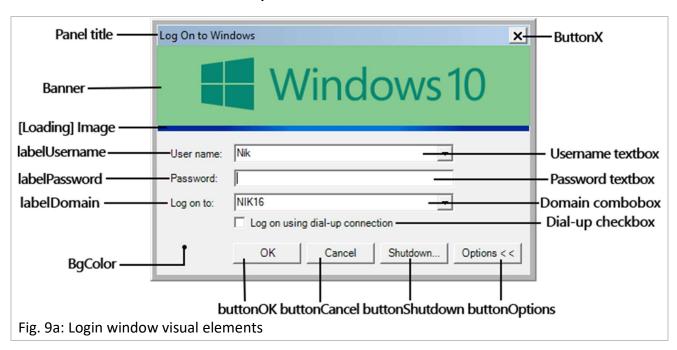

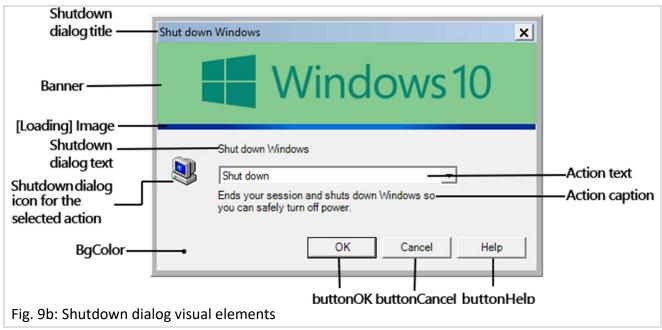

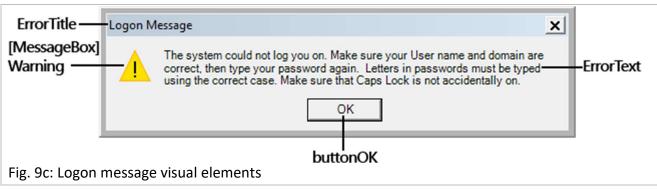

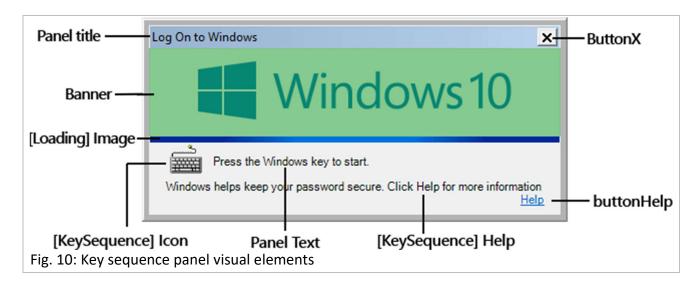

### 10.1 Format guidelines for images

| NAME                 | FORMAT                    | DIMENSIONS (WIDTHXHEIGHT) |
|----------------------|---------------------------|---------------------------|
| Banner               | PNG, JPG, BMP, STATIC GIF | 409x93                    |
| Loading Image        | ANIMATED GIF              | 409x6                     |
| Shutdown dialog icon | PNG, JPG, BMP, STATIC GIF | 32x32                     |
| Key sequence icon    | PNG, JPG, BMP, STATIC GIF | 48x32                     |
| Error icon           | PNG, JPG, BMP, STATIC GIF | 32x32                     |

Note 1: the recommended format for static images is PNG.

Note 2: All of the above images, except for special cases, if a different size, get rescaled with the highest quality possible; See [15.1] for details.

### Part V: How to make your own localization and theme

#### 10.2 Make your own localization

First, make a copy of the active localization file (Refer to [11.1] on where to find it).

Modify that copy however you want, you can refer to Part III and IV to know which keys do what.

Rename the file to the name that you want it to show up as, this is the name that will show up in the customizer.

Add it to the available languages through CLS customizer's 'Add a language' button.

The name of your file will be the one shown in the customizer, select it and click 'Apply' to use it.

Note: If you want make that localization freely available, please upload it to the project's forum thread on winclassic.boards.net, thank you!

### 10.3 Make your own theme

First of all, make a copy of LogonShell.ini and the theme folder (Refer to [11.1] on where to find it), from here we'll be working with the copied files.

Modify LogonShell.ini however you want (Note that certain variables contained inside aren't modifiable by the themes and you can safely delete these, refer to Part I: Note 1 to know more), you can help yourself by referring to Part II to know which keys do what.

Replace the icons and images inside the theme folder with the ones you want, making sure that these files are named according to the values that you put in the 'File path' type variables inside LogonShell.ini (you must also keep the images that you didn't replace that are still referenced in LogonShell.ini!).

Make a zip file that contains LogonShell.ini and the corresponding theme folder.

Rename that zip file with the theme's name (The name that you want to show up in the customizer).

Add it to the available themes through CLS customizer's 'Add a theme' button.

The name of your file will be the one shown in the customizer, select it and click 'Apply' to use it.

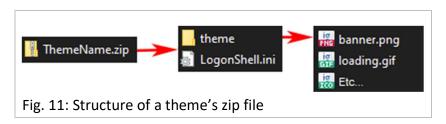

#### Part VI: Additional Information

### 11.1 Location of important folders and files

The default location of the installation is:

C:\Program Files(x86)\ClassicLogonShell\

Inside the install folder are LogonShell.ini, the active localization .ini file and the theme folder.

Inside the theme folder are all the active theme files.

### 11.2 Operation of the customizer

The customizer works with files inside the 'customizer\_files' directory, inside of which are the 'locale' folder containing all localisation ini files and the 'themes' folder which contains all the themes' zip files.

When the user selects a localisation and applies it, the corresponding ini file is copied to the installation folder and the path to the file is inserted inside the 'Localisation' setting in LogonShell.ini.

When the user edits a localisation by clicking 'Modify', the localisation is loaded into memory and then if the user saves it, it is written to an ini file inside the locale folder, if that file already exists it is overwritten, else if the user discards it nothing happens.

When the user modifies the theme's settings thrgough the 'Modify' button, it creates a copy the theme's configuration in a separate folder inside the customizer folder, called 'user\_settings', that copy is named with the theme's name, and when the user clicks 'Save' these settings are saved to the file.

When the user selects a theme and applies it, the corresponding zip file is extracted to a temporary folder, the theme folder is deleted and replaced with the one that was extracted, then if the user has saved personalized settings for the applied theme, those are the ones applied, else the theme's default settings (Which are not all of CLS' settings, see Part I, Note 1) are applied to the main LogonShell.ini.

When the user clicks 'Open configuration', the program makes a copy of LogonShell.ini inside a temp folder, that way if the user clicks 'Cancel' no changes are made and the copy is deleted, if the user instead applies the changes the copied file replaces LogonShell.ini.

Note 1: 'Cancel' closes the application and removes any changes that weren't applied.

Note 2: 'Uninstall' removes all application files, including additional themes and languages.

#### 12.1 A note on Active Directory domains

While CLS features support for Active Directory domains, it should be noted that if the computer on which it is run is joined to an AD domain, it is impossible for CLS to change from it to the local computer's despite it being an option in the domain combobox.

This is due to certain challenges when interacting with Windows' GUI and will remain the case for the foreseeable future unfortunately.

### 12.2 Description of operation with LogonUI

The old way that the program logged you in was by creating a remote desktop connection to the computer, this has now been deprecated in favor of interacting directly with LogonUI.

This method has a big challenge: the "Don't show last logged-in user" rule, going forward this rule will be referred to as the LL rule; There is another rule, called "Don't show user name at sign-in", that modifies LogonUI in the same way but only for users that aren't the last logged-in one. CLS does not support multi-user configurations when either of these are active, due to the way that Microsoft handles the login in these cases (see [13.1])

CLS achieves this by using the microsoft-provided UIAutomation library to do from 3 up to 5 specific actions, depending on how the UI is structured:

First, it sends the Backspace key to make sure that the lock screen will not interfere with the ui interaction.

Second, if the user that wants to log in is not the last logged in user and the LL rule is not active, it clicks on the list item with the user's name on the login screen.

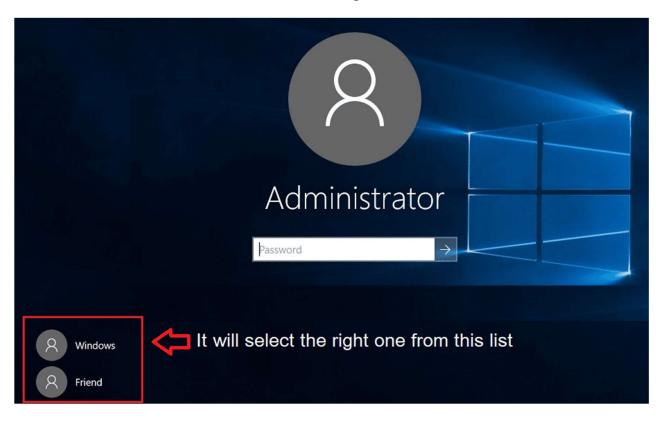

Third, if the LL rule is active, it will type in the username into the UI's user textbox.

Fourth, if the user account has a password, it will type in that password (It must correspond to the password that you provided beforehand) into the UI's password textbox.

Lastly, it will send the Enter key to initiate the login process.

### 13.1 LogonUI modification and multi-user operation

Microsoft has implemented two security policies/registry keys, called "Don't show last logged-in user" and "Don't show user name at sign-in" that alter the LogonUI screen; CLS can deal with these only in a limited way that means that multi-user operation with any one of these rules in place is impossible.

Unfortunately, the way that these rules modify the UI is by replacing the "other users" list panel with a button that must be clicked to sign in with a different user than the last one.

This button though, instead of just modifying the UI, reloads the entire console session, terminating CLS before it's able to log-in, and thus making multi-user operation impossible.

Not only this, but also be warned that using password-less accounts with these rules active may cause unwanted behavior, as sometimes Windows tries to log-in passwordless accounts even when these rules are active, causing an error that CLS can't deal with properly due to the way that the UI is structured.

### 14.1 Background image width vs. scale

The background image has three main properties: Width, ScaleFactor and ScaleType, and they determine different things.

First is width, this is the width in pixels that your image will be rendered at if ScaleFactor is set to 0. Height is automatically calculated from width, preserving your image's original aspect ratio.

Second is ScaleFactor. By default, this is set to 0, which is disabled. If you set to any other number, then width will be ignored and the image will instead be rendered at the % of the screen resolution that the number indicates, for example if set to 10 the image will take up 10% of the screen width.

Third is ScaleType. By default this is set to X, which means that the ScaleFactor calculation is based on width, as said above. If set to Y, then the ScaleFactor calculation will be applied to the height instead of the width. If instead this is set to XY then both width and height will be calculated from the ScaleFactor and screen dimensions, as a result the image's original aspect ratio will not be preserved and instead it will be adapted to the screen aspect ratio. This setting only applies if ScaleFactor is not 0.

#### 14.2 Optional arguments

LogonShell.exe can accept additional arguments selecting a specific behavior:

| ARGUMENTS     | BEHAVIOR                                                                                                    |
|---------------|----------------------------------------------------------------------------------------------------|
| /quiet        | Forcefully (and silently) refreshes the cache and, if not already present, creates the settings file                                                                                        |
| /shutdown [n] | Shows the shutdown dialog, [n] is optional and indicates which shutdown options is selected by default, it can be one of three values:  Not present or 0 – Shutdown  1 – Restart  2 – Sleep |
| -tray         | Makes the program sit idle inside the current user session, this mode exists due to the mechanisms that are required for proper shutdown detection in Windows                               |
| -shutdown     | Indicates to the program that it has been called at shutdown, and thus shows just the shutdown screen                                                                                       |
| -startup      | Indicates to the program that it has been called at startup, thus it should enable special behavior in case that the automatic login is present                                             |

### 15.1 Image Rescaling

If any images mentioned in [10.1] are of a different size than specified, they will be rescaled with the highest quality afforded by the .NET Framework Graphics Library, except for two cases:

The Loading gif will never be rescaled.

The banner/s will be rescaled if **BannerRescale** is set to **true**, otherwise it will simply be centered relative to its frame.

#### Credits

Special Thanks to:

[WinClassic forum]

1əə7 ftw for the original idea

R.O.B. / Mr. Roboman for inspiration for the theme & the key sequence dialog

herit:// for some icons and beta testing

Gumball for certain icons

[StackOverflow]

ImJustPondering and Omar Kooheji for the code to prevent multiple instances of the application

Sclarson and Heroctar for the code to get the all the active user accounts

Derek W. for the code to get the last logged in user

Piotr Zierhoffer for the code to retrieve the password hint

Keith and radbyx for the original code to simulate mouse clicks

Jeremy Thompson for the code used to handle the animation of the gif image

Mpen for the image resizing code

[Others]

Stefan Prugg for the Windows update detection code

All of the contributors to FlaUI, the UIAutomation wrapper used to interact with LogonUI and make my life easier

The authors af all the other code that I used which I can't remember or trace back

You, for downloading my program. Thank you & have a -reasonably buggy- experience!

-Nik